## **View Grades and Feedback for a Discussion**

Last Modified on 04/08/2022 12:59 pm CDT

If your instructor has given you a grade and feedback on your discussion post, you can use the following steps to locate the feedback.

1. Click **Grades** on the navbar.

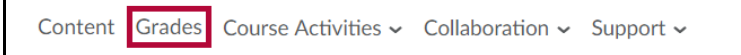

2. Locate the Discussion topic in the Grade Items list. Feedback will be seen to the right of the grade.

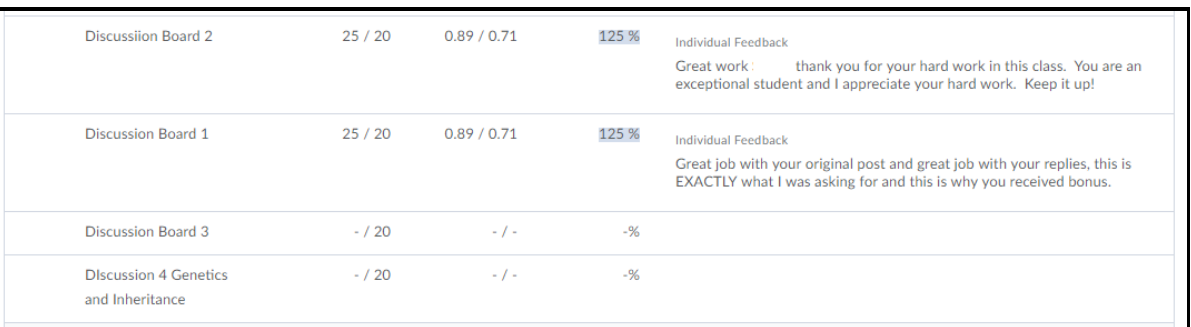

**NOTE:** The instructor may reply to your post to give feedback.